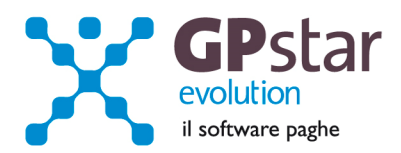

## GPSTAR Evolution - Aggiornamento del 17 Giugno 2014 **Rel. 7.75.0** Rel. 7.75.0

## **Per installare il presente aggiornamento agire come segue:**

- 1. Accedere all'area Aggiornamenti presente sul ns. Sito
- 2. Selezionare l'aggiornamento interessato
- 3. Cliccare su "Scarica l'aggiornamento" e salvare il file in una cartella
- 4. Decomprimere lo stesso ed seguire il programma Setup

#### **Oppure, più semplicemente:**

1. Fare doppio click sull'icona "Aggiornamenti GPSTAR" presente nella cartella "**GPSTAR** evolution"

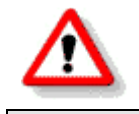

Gli utenti che lavorano **in rete** devono assicurarsi che su **nessun terminale** la procedura sia in uso

#### **Contenuto dell'aggiornamento:**

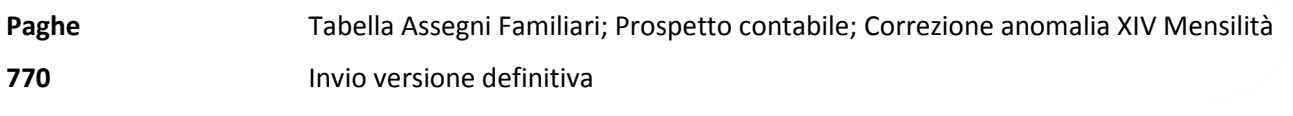

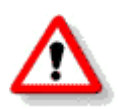

Per visualizzare e/o stampare la circolare, dopo aver installato il presente aggiornamento, procedere come segue:

- Accedere alla procedura PAGHE in **GPSTAR** evolution;
- Selezionare la scelta **Z26**.

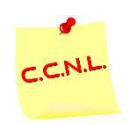

Per aggiornare i contratti, procedere come di seguito:

- Accedere alla procedura PAGHE in **GPSTAR** evolution;
- Selezionare la scelta **Z19**.

L'assistenza è attiva dal lunedì al venerdì dalle **9:30** alle **13:00** e dalle **15:00** alle **18:30** Pagina **1** di **4**

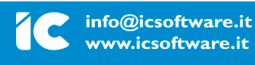

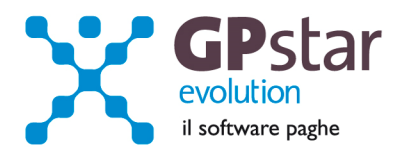

# *PAGHE - PAGHE -Tabella Assegni Familiari Tabella Assegni Familiari Familiari*

Con questo aggiornamento abbiamo provveduto ad aggiornare la tabella per il calcolo degli assegni familiari valida da luglio 2014.

## *PAGHE – PAGHE –Prospetto contabile Prospetto contabilecontabile*

A partire dal presente aggiornamento la stampa del prospetto contabile riporterà un riquadro finale con i crediti ancora residui per le compensazioni esterne (bonus fiscali, DM a credito, INAIL a credito etc. etc.). Il riquadro è disponibile solo per le mensilità correnti. Le stampe "retroattive" o riferibili a periodi che non siano il mese in elaborazione non riporteranno le suddette informazioni.

# *PAGHE – PAGHE –Correzione anomalia. Correzione anomalia. anomalia.*

Durante lo sviluppo della mensilità aggiuntiva con cedolino separato, non veniva aggiunto l'ultimo rateo maturato prima di erogare i ratei di XIV. Pertanto, ad esempio, per i dipendenti in forza tutto l'anno venivano riportati 11 ratei anziché 12. L'anomalia è stata rimossa.

# *770 –Versione definitiva Versione definitiva*

# *Import dati da paghe.*

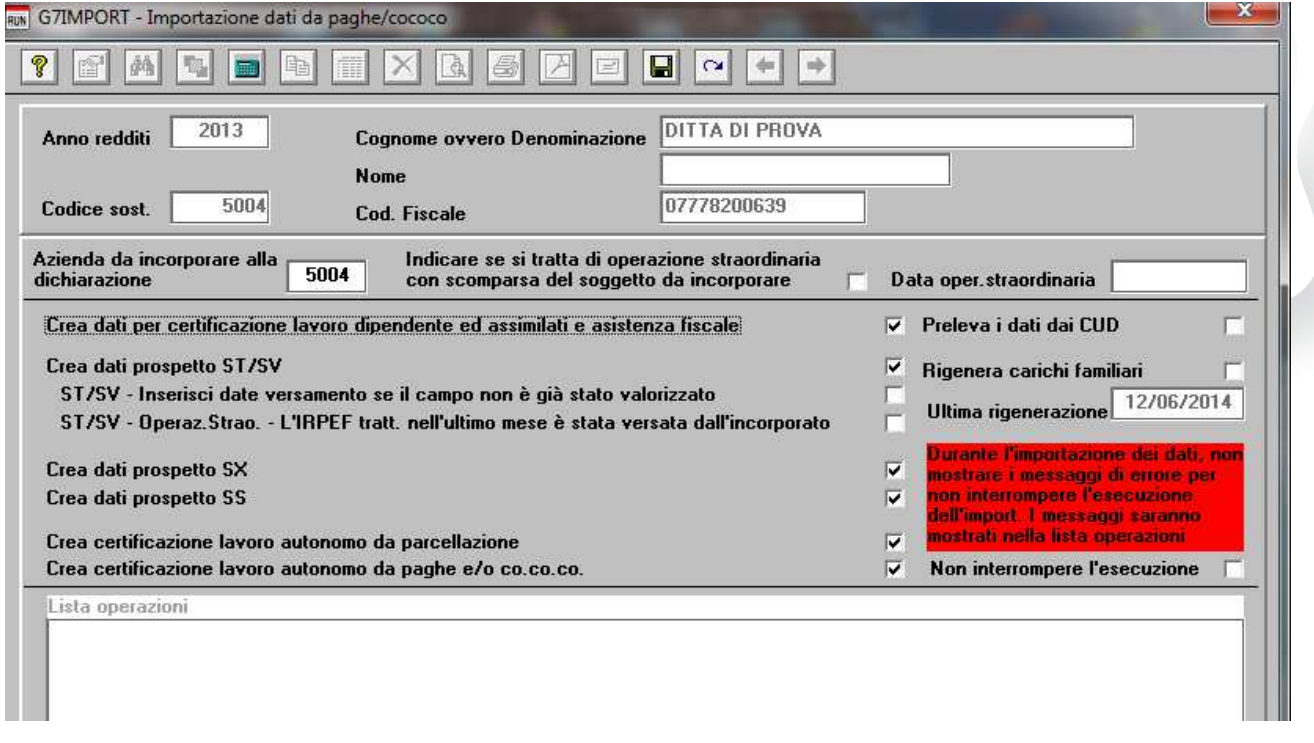

Con questo aggiornamento abbiamo apportato delle modifiche al programma di import per velocizzare l'import dei dati da paghe.

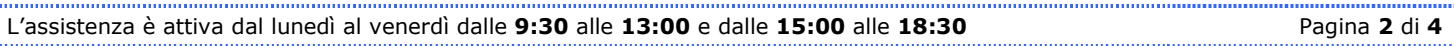

IC Sofware Srl Via Napoli, 155 - 80013 Casalnuovo di Napoli (NA) P IVA 01421541218 - CF 05409680633 - I REA 440890/87 - Napoli tel. 081 8444306 - fax 081 8444112

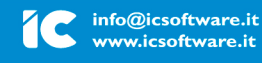

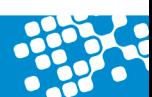

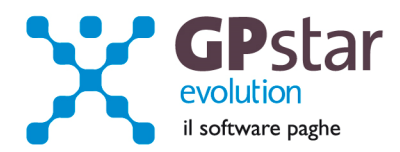

In particolare abbiamo dato la facoltà all'operatore di effettuare alcune operazioni che prima erano obbligatorie e di scegliere se avere a video eventuali messaggi di errore.

Vediamo in dettaglio:

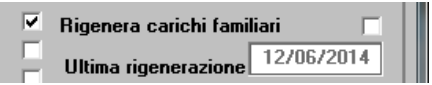

Con questa opzione è possibile non rigenerare i carichi familiari ogni volta che si ripete l'operazione di import. L'operazione di rigenerazione dei carichi familiari aggiorna la situazione dei carichi per ogni singolo lavoratore, si veda la scelta "UA3 Gestione carichi familiari" in gestione paghe nel menu "U00 Gestione modelli annuali", "U01 Gestione modello CUD".

Quindi se non si sono apportate modifiche agli stati di famiglia in gestione anagrafica dipendente/CoCoCo si può, quando si ripete l'import di una ditta, evitare di rigenerare l'archivio carichi familiari.

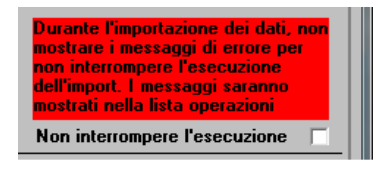

Con questa opzione è possibile chiedere al programma di non mostrare a video i messaggi di errore per non interrompere l'esecuzione del programma.

Eventuali messaggi saranno mostrati nella lista delle operazioni. Lista che può essere salvata su disco e quindi controllarla a fine operazione.

Questa opzione serve più che altro alle aziende di grosse dimensioni. Infatti in questo modo non ci si deve più preoccupare di controllare a video l'esecuzione del programma e una volta lanciato l'import aspettare solo che la procedura sia terminata.

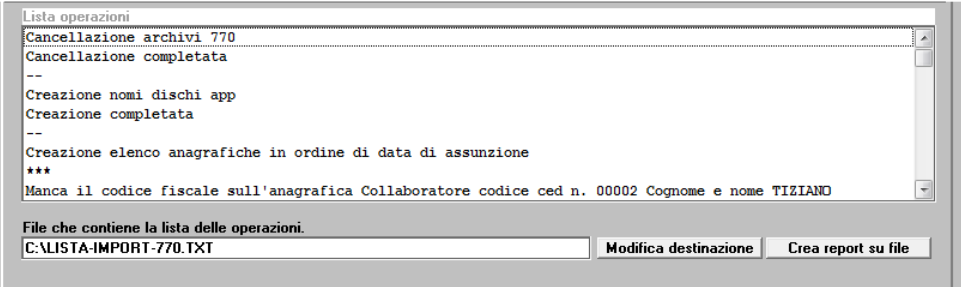

L'assistenza è attiva dal lunedì al venerdì dalle **9:30** alle **13:00** e dalle **15:00** alle **18:30** Pagina **3** di **4**

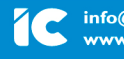

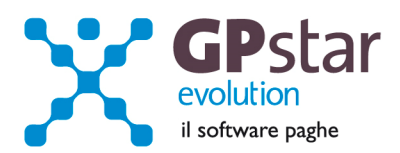

Di seguito riportiamo un esempio di report lista operazioni:

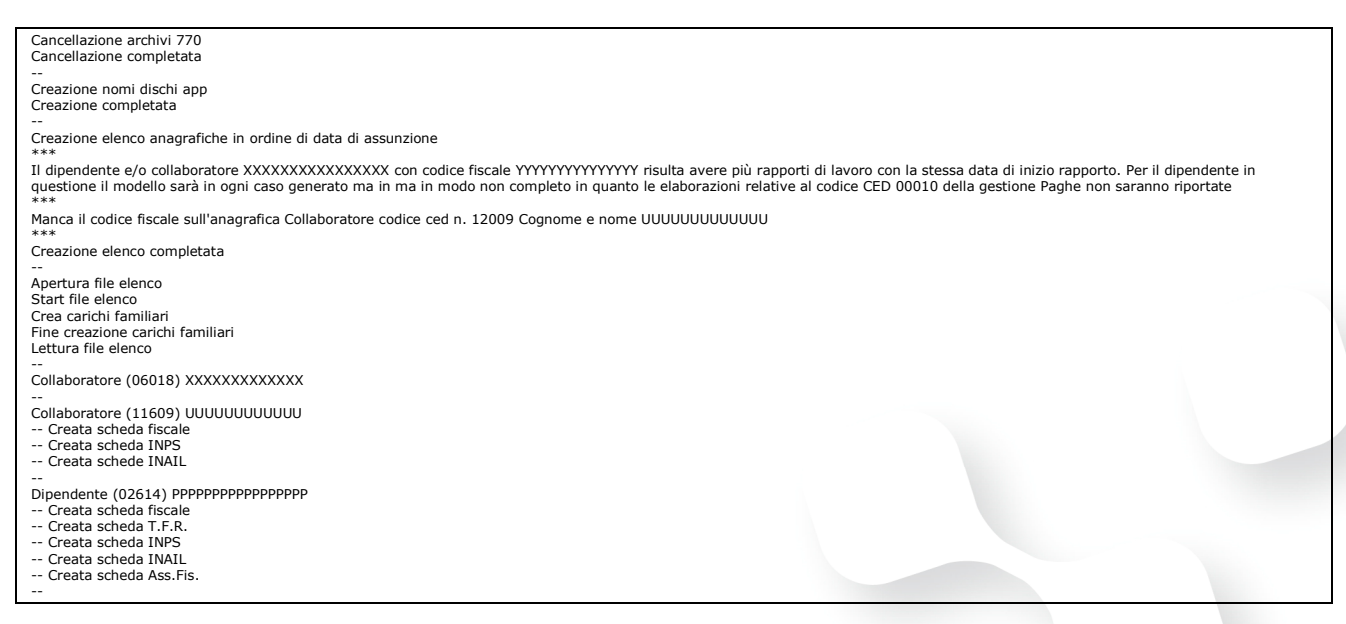

**NB**. A seguito dei controlli effettuati con Entratel versione 5.3.0 del 13/06/2014 e con modulo controlli versione 1.0.0 del 13 maggio 2014, abbiamo riscontrato la segnalazione di alcuni errori che non dipendono da GPSTAR.

In particolare, in presenza di TFR nella certificazione lavoro dipendente, in alcuni casi vengono segnalati:

(\*\*\*C) Lavoro dipendente - Parte B Modulo 5 - Codice fiscale percipiente: XXXXXXXXXXXXX Codice DB 001 509 - Campo obbligatorio non impostato Valore dichiarato: 0 (\*\*\*C) Lavoro dipendente - Parte B Modulo 5 - Codice fiscale percipiente: YYYYYYYYYYYYY Codice DB 001 510 - Campo obbligatorio non impostato Valore dichiarato: 0

In presenza di assistenza fiscale con trattenute per cedolare secca:

Quadro DD riga 1 col. 83 - Importo effettivamente trattenuto - Prima rata acconto cedolare secca locazioni 2013 dichiarante - Calcolo errato Valore dichiarato: 1000,00 Valore corretto compreso tra 2000 e 2000,1

Aspettiamo, quindi, la pubblicazione di una nuova versione di controlli per la rimozione di queste segnalazioni.

L'assistenza è attiva dal lunedì al venerdì dalle **9:30** alle **13:00** e dalle **15:00** alle **18:30** Pagina **4** di **4**

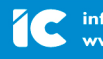